# **JT-DMSO2D72**

Osciloscopio, generador de señales y multímetro portátil 3 en uno

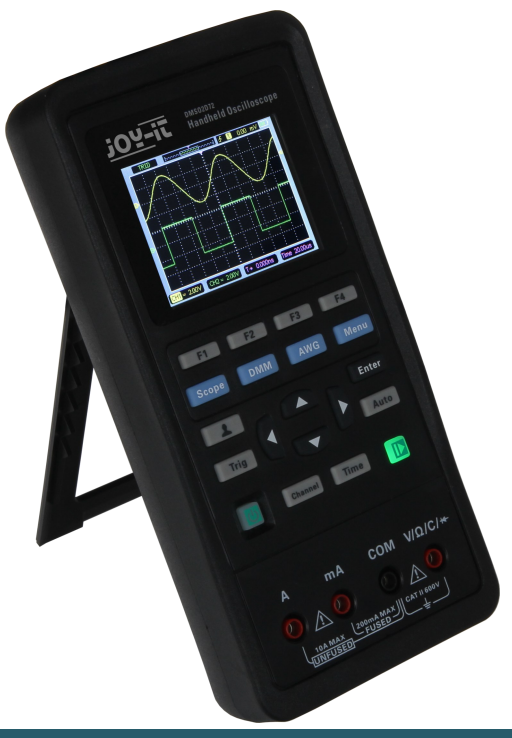

# **1. INFORMACIÓN GENERAL**

Estimado cliente,

Gracias por elegir nuestro producto. Lea la siguiente información importante antes de poner el dispositivo en funcionamiento.

Este osciloscopio es compacto, portátil y flexible. Tiene una pantalla a color TFT-LCD con una resolución de 320 x 240 píxeles y brillo de retroiluminación ajustable.

La velocidad máxima de muestreo en tiempo real puede ser de hasta 250 MSa/s. También se admiten dispositivos de memoria USB, el usuario puede actualizar el firmware a través de USB, la función de disparo de borde se detecta automáticamente y tiene una calibración de compensación rápida definida por el usuario con un convertidor A/D que puede muestrear cada canal simultáneamente.

**Términos y símbolos de seguridad:** Los siguientes

términos pueden aparecer en el producto: **Peligro**

Representa que se le pueden causar daños de inmediato si realiza la operación.

**Advertencia**Representa que se le pueden causar daños latentes si realiza formar la operación.

**Aviso** Representa que es posible que se causen daños al producto u otras propiedades si realiza la operación.

**Símbolos en el producto:**Los siguientes símbolos pueden aparecer en el producto:

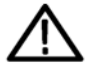

Aviso Por favor lee el manual

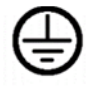

**Protector** suelo Terminal

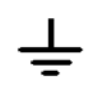

Medición suelo Terminal

Chasis suelo

Terminal

## **Resumen general de seguridad**

Lea las siguientes precauciones de seguridad para evitar lesiones y daños a este producto o a cualquier producto conectado a él. Para evitar posibles peligros, utilice este producto únicamente como se especifica.

## **Sólo personal calificado debe realizar el mantenimiento.**

**Utilice un cable de alimentación adecuado.**Utilice únicamente el cable de alimentación especificado para este producto y certificado para el país de uso.

**Conecte y desconecte correctamente.**Conecte una sonda al osciloscopio antes de conectarlo a los circuitos medidos; desconecte la sonda del osciloscopio después de desconectarlo de los circuitos medidos.

**Moler el producto.**Este producto está conectado a tierra a través del conductor de tierra del cable de alimentación. Para evitar descargas eléctricas, el conductor de conexión a tierra debe estar conectado a tierra. Antes de realizar conexiones a los terminales de entrada o salida del producto, asegúrese de que el producto esté correctamente conectado a tierra.

**Conecte la sonda de la manera correcta.**El cable de tierra de la sonda está en potencial de tierra. No conecte el cable de tierra a un voltaje elevado.

**Verifique todas las clasificaciones de terminales.**Para evitar riesgos de incendio o descarga eléctrica, verifique todas las clasificaciones y marcas del producto. Consulte el manual del producto para obtener información detallada sobre las clasificaciones antes de realizar conexiones al producto.

# **No operar sin cubiertas.**No opere este producto sin cubiertas o paneles.

**Evite los circuitos expuestos.**No toque las conexiones ni los componentes expuestos cuando haya energía presente.

**No operar si se sospechan fallas.**Si sospecha que este producto tiene daños, haga que lo inspeccione personal de servicio calificado.

**Asegure una buena ventilación.**

**No lo opere en ambientes mojados/húmedos. No** 

**opere en una atmósfera explosiva. Mantenga las** 

**superficies del producto limpias y secas.**

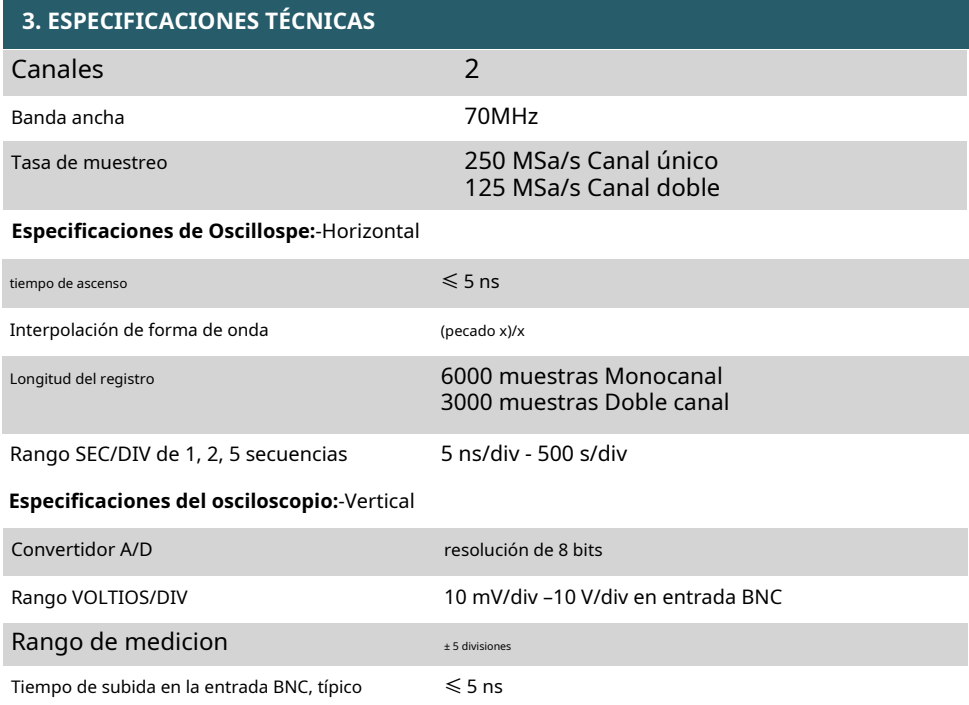

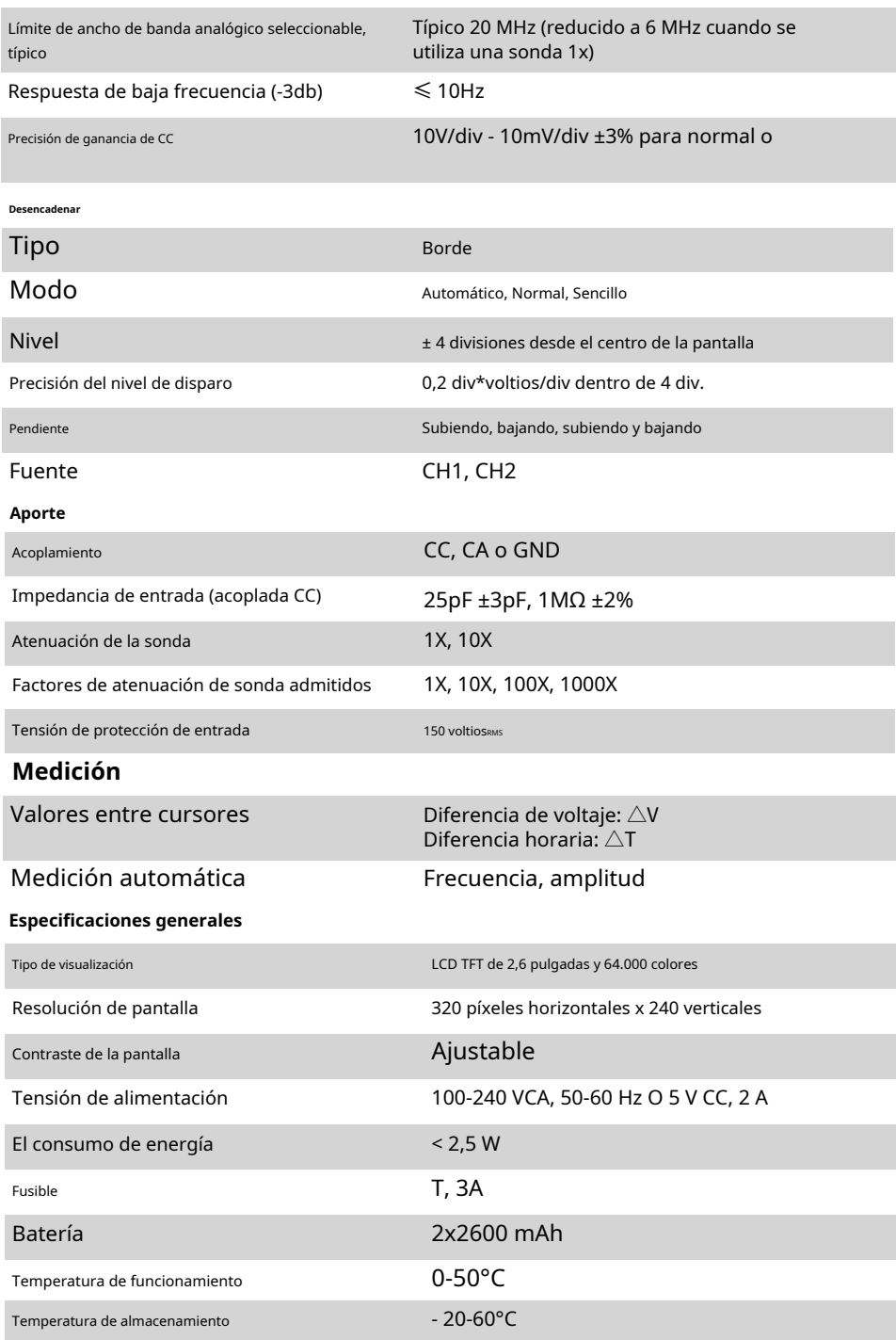

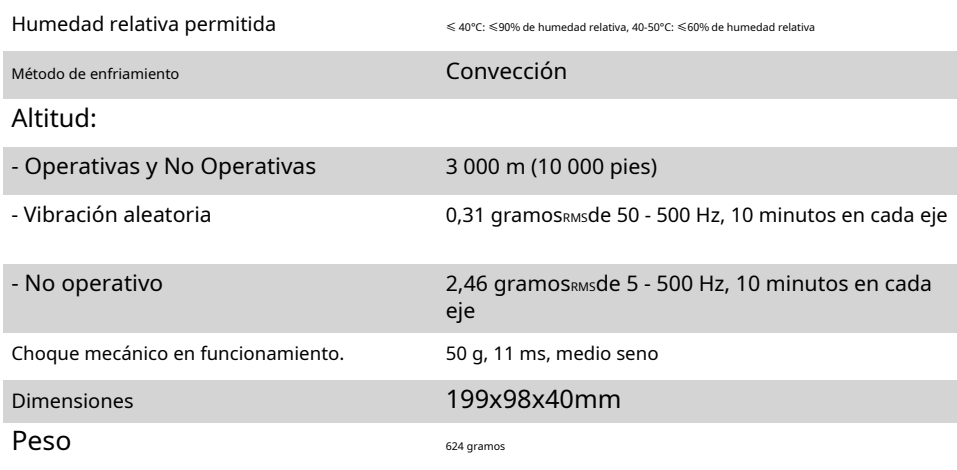

## **Generador de formas de onda arbitrarias:**

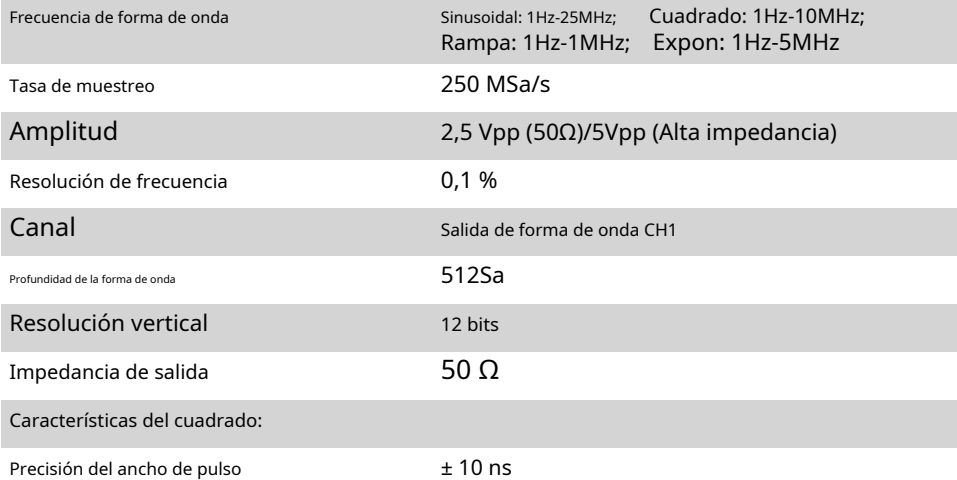

# **Multímetro digital:**

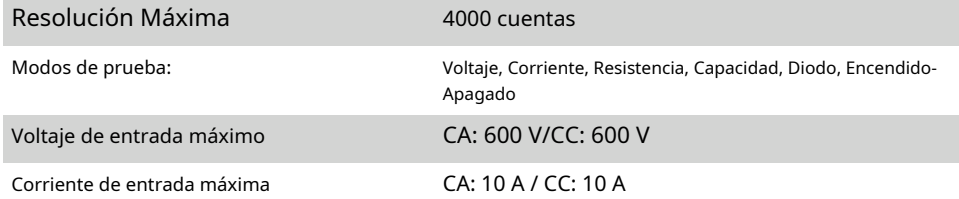

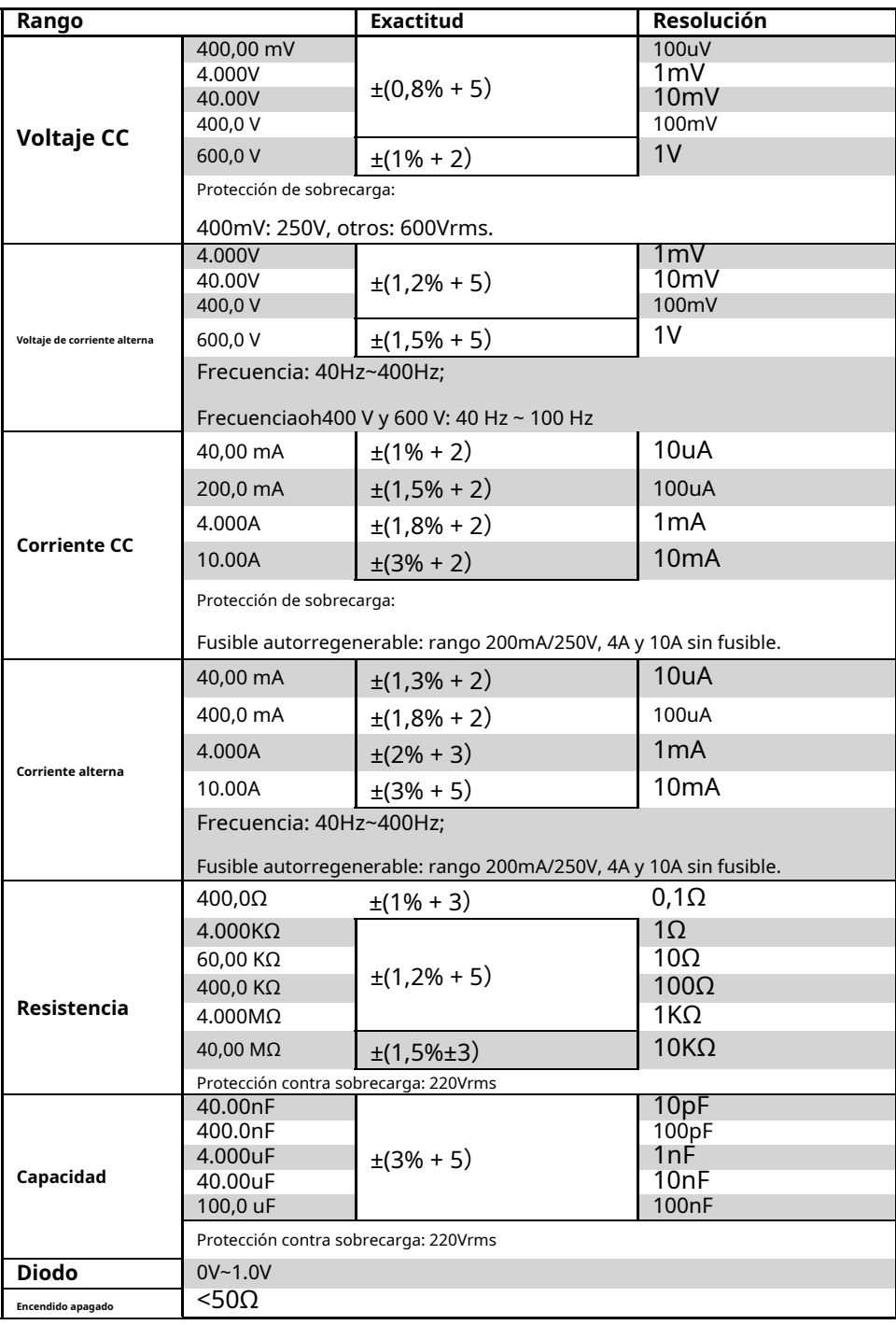

Todas las especificaciones aquí mencionadas se aplican a los osciloscopios de la serie. Antes de comprobar un osciloscopio para ver si cumple con estas especificaciones, asegúrese de que cumpla con las siguientes condiciones:

El osciloscopio debe haber estado funcionando continuamente durante veinte minutos a la temperatura de funcionamiento especificada.

La operación Realizar autocalibración debe realizarse a través del menú Utilidad si la temperatura de funcionamiento cambia en más de 5 °C.

El osciloscopio debe estar dentro del intervalo de calibración de fábrica. Todas las

especificaciones están garantizadas a menos que se indique "típico".

# **4. COMENZAR**

Este osciloscopio es un instrumento portátil pequeño y liviano que proporciona al usuario un panel frontal conveniente y fácil de operar con el que puede realizar pruebas básicas.

## • **Inspección general:**

Verifique el instrumento siguiendo los siguientes pasos después de recibirlo:

**Verifique el contenedor de envío en busca de daños:**Guarde el contenedor de envío dañado o el material de amortiguación hasta que se haya verificado que el contenido del envío esté completo y que el instrumento haya sido revisado mecánica y eléctricamente.

**Consulta los accesorios:**Los accesorios suministrados con el instrumento se enumeran en "Accesorios" de este manual. Si el contenido está incompleto o dañado, notifíquelo al franquiciador.

**Verifique el instrumento:**En caso de que haya algún daño o defecto mecánico, o que el instrumento no funcione correctamente o no pase las pruebas de rendimiento, notifique a su revendedor.

• **Uso del ojo de cerradura de seguridad:**

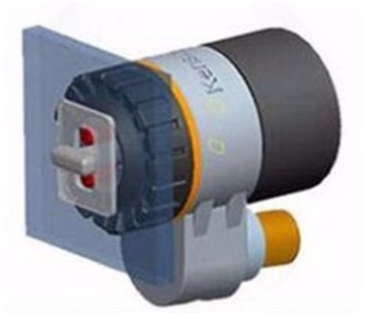

En la parte posterior del osciloscopio se reserva una cerradura de seguridad. Usuarios

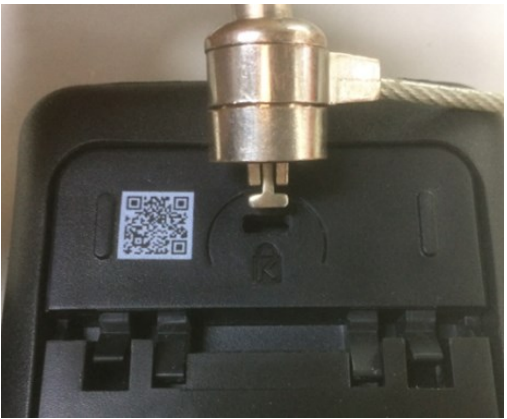

Necesitan comprar el bloqueo de seguridad por sí mismos. Envuelva un extremo del bloqueo de seguridad alrededor de un objeto difícil de mover, inserte el otro extremo en el orificio del bloqueo de seguridad, gire la llave en el sentido de las agujas del reloj para bloquear el instrumento y luego extraiga la llave. De este modo, Se pueden cumplir los requisitos antirrobo más básicos.

# **Ajustar el soporte**

Cuando utilice el instrumento, puede abrir el pie de soporte para inclinar el instrumento hacia arriba y facilitar su operación y observación. Cuando el instrumento no esté en uso, el usuario puede cerrar el pie de apoyo para facilitar su colocación o manejo.

Después de ajustar el soporte, el instrumento se puede suspender en el plano vertical.

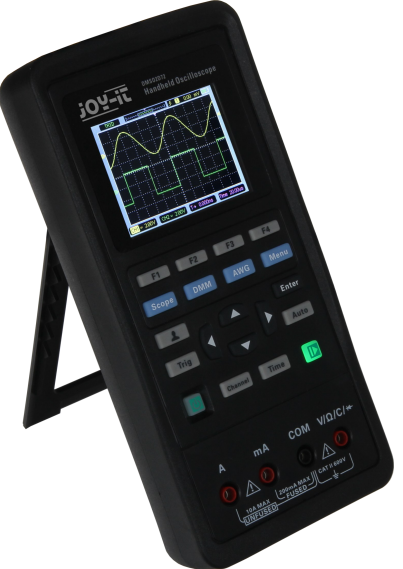

## • **Panel frontal**

El siguiente diagrama describe brevemente el panel frontal de este osciloscopio.

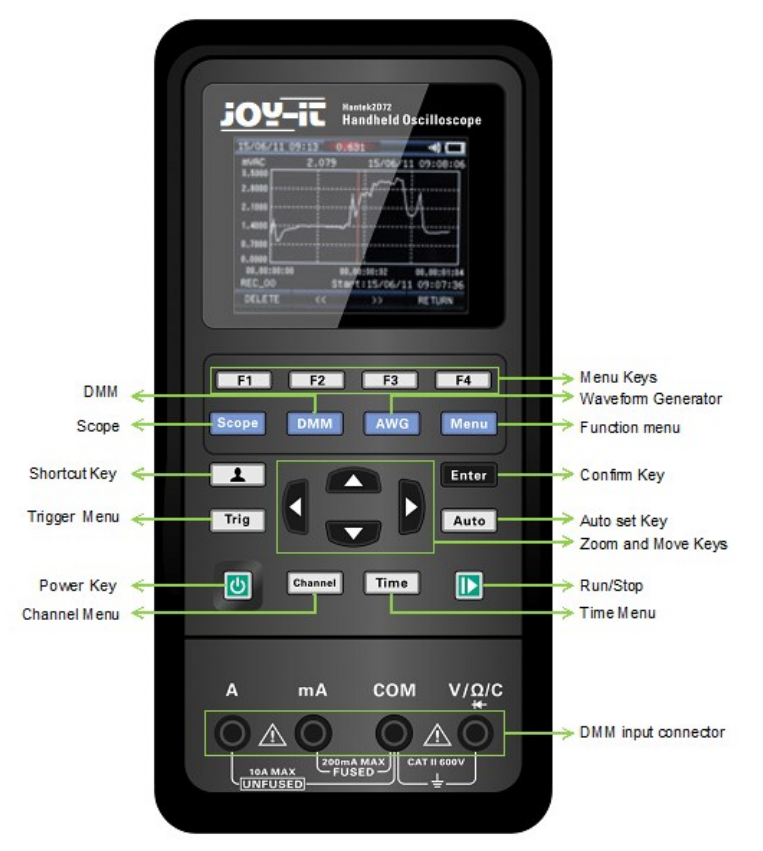

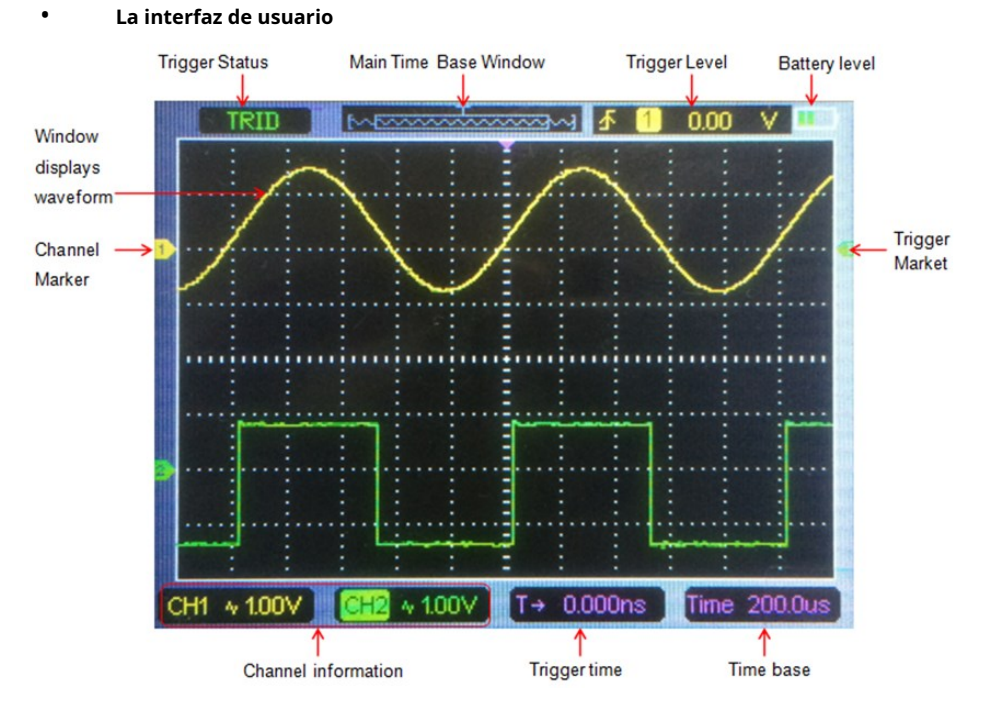

#### • **Verificación funcional**

Siga los pasos a continuación para realizar una verificación funcional rápida de su osciloscopio.

## **Fuerza**

Presione la tecla de encendido y el dispositivo se iniciará. Presione la tecla de encendido nuevamente y el dispositivo se apagará. Antes de iniciarlo, confirme que la batería tenga suficiente carga. El osciloscopio se suministra con un adaptador de corriente con conector USB tipo C. La fuente de alimentación de CA de entrada es de 100~240V, 50~60Hz. La salida es 5V@2A. El adaptador de corriente se puede utilizar para alimentar el osciloscopio o cargar la batería.

Cuando conecte el adaptador de corriente al osciloscopio, si la batería no está instalada dentro del osciloscopio, la luz de fondo de la tecla de encendido será roja y parpadeará; si la batería está instalada dentro del osciloscopio y no está llena, la luz de fondo de la tecla de encendido es roja; Si la batería está instalada dentro del osciloscopio y está llena, la luz de fondo de la tecla de fuente se apaga.

## **Observa la forma de onda**

**1.**Configure el interruptor de la sonda en 1X y conecte la sonda al canal 1 del osciloscopio. Primero, alinee la ranura en el conector de la sonda con la protuberancia en

el CH1 BNC y presione para conectar; luego, gírelo hacia la derecha para bloquear la sonda en su lugar.. **2.**Si utiliza la punta del gancho de la sonda, se debe quitar el extremo del gancho, se debe insertar la clavija de la sonda en el terminal de salida Gen Out y se debe sujetar la abrazadera de conexión a tierra de la sonda en el anillo exterior metálico del terminal de salida Gen Out. Entrada recomendada ~2V@1KHz onda cuadrada pico-pico.

**3.**presione el**Auto**y debería ver en unos segundos una onda cuadrada de aproximadamente 2 V pico a pico a 1 KHz en la pantalla.Repita los pasos para observar CH2.

#### • **Verificación de sonda**

## **Seguridad**

Cuando utilice la sonda, mantenga los dedos detrás del protector del cuerpo de la sonda para evitar descargas eléctricas. No toque las partes metálicas del cabezal de la sonda mientras esté conectado a una fuente de voltaje. Conecte la sonda al osciloscopio y conecte el terminal de tierra al terreno antes de comenzar cualquier medición.

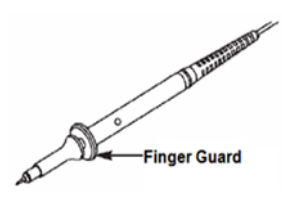

## **Compensación de sonda manual**

Tras la primera conexión de una sonda y un canal de entrada, debe realizar este ajuste manualmente para hacer coincidir la sonda con el canal de entrada. Las sondas no compensadas o mal compensadas pueden provocar errores o fallos en la medición. Para ajustar la compensación de la sonda, siga los pasos a continuación.

1. Presione**Canal**para ingresar al menú de configuración del canal. Configure la atenuación de la opción de sonda en el menú del canal en 10X. Configure el interruptor de la sonda en 10X y conecte la sonda al canal 1 del osciloscopio. Si utiliza la punta del gancho de la sonda, se debe quitar el extremo del gancho, se debe insertar la clavija de la sonda en el terminal de salida Gen Out y se debe sujetar la abrazadera de conexión a tierra de la sonda en el anillo exterior metálico del terminal de salida Gen Out. El osciloscopio con función de generador de señal necesita configurar la señal de salida como onda cuadrada de 2 V a 1 KHz; El terminal Gen Out del osciloscopio sin función de generador de señal emite automáticamente una onda cuadrada de 2 V a 1 KHz. presione el**Auto**botón.

# 2. Verifique la forma de la onda mostrada.

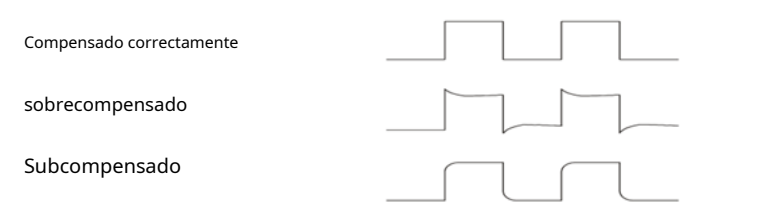

3. Si es necesario, utilice un destornillador no metálico para ajustar la capacidad variable de su sonda hasta que la forma de onda sea la misma que la figura anterior. Repita este paso según sea necesario. Consulte la figura siguiente para conocer la forma de ajuste.

**Configuración de atenuación de la sonda:**Las sondas tienen varios factores de atenuación que afectan la escala vertical de la señal. La función Probe Check se utiliza para verificar si la opción de atenuación de la sonda coincide con la atenuación de la sonda.

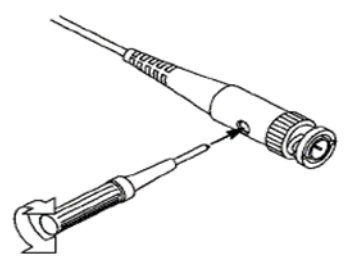

Puede presionar el botón Canal para ingresar al menú de configuración del canal y seleccionar CH1, y seleccionar la opción Sonda que coincida con el factor de atenuación de su sonda.

Asegúrese de que el interruptor de atenuación de la sonda coincida con la opción Sonda del osciloscopio. Las configuraciones del interruptor son 1X y 10X.

Cuando el interruptor de atenuación está configurado en 1X, la sonda limita el ancho de banda del osciloscopio a 6 MHz. Para utilizar todo el ancho de banda del osciloscopio, asegúrese de configurar el interruptor en 10X.

# **5. INTRODUCCIÓN A LA FUNCIÓN**

## **Teclas de menú y control**

Todas las claves se describen a continuación: **Alcance**: Modo osciloscopio

**DMM**:Modo multímetro **AWG**:Generador

de formas de onda **Menú**:Menú de

funciones **Trigonometría**:Menú de

configuración del disparador

**Ingresar**: En**alcance**, guarda la configuración definida por el usuario del osciloscopio;

En**generador**, presione el botón para confirmar después de ingresar el carácter.

**Auto:**Ajusta las escalas horizontal y vertical del osciloscopio automáticamente y establece el acoplamiento, tipo, posición, pendiente y nivel del disparador.

y modo, etc., para adquirir una visualización de forma de onda estable.

**Canal:**Menú de configuración de canales **Tiempo:**Menú de configuración horizontal

## **Teclas de zoom y movimiento**:

En el menú de disparo, las teclas izquierda y abajo empujan el nivel de disparo hacia abajo, y las teclas de dirección derecha y superior empujan el nivel de disparo hacia arriba;

En el menú de canales, las teclas de dirección superior e inferior cambian la posición de nivel cero del canal, y las teclas de dirección izquierda y derecha cambian el voltio/div del canal;

En el menú de base de tiempo, las teclas de dirección superior e inferior cambian el tiempo/div, y las teclas de dirección izquierda y derecha cambian la posición del disparador horizontal;

En DMM, cambie la función de medición;

En el generador, después de elegir un parámetro, la tecla de dirección izquierda e inferior reducirá el valor del parámetro, la tecla de dirección derecha y arriba aumentará el valor del parámetro; también se utiliza para la selección digital del teclado virtual.

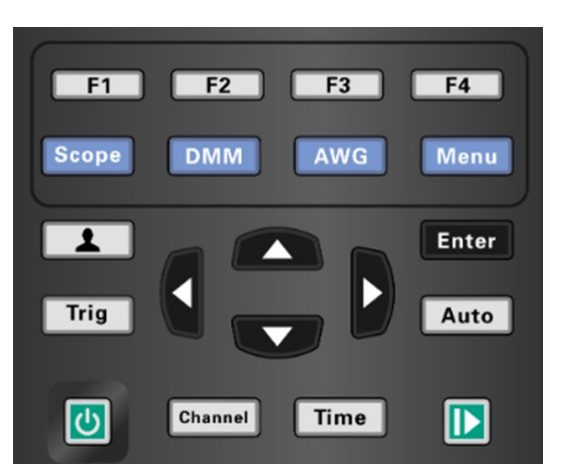

**Attenuation Switch** 

**F1/F2/F3/F4**: La tecla multifunción, en cada modo de menú, es responsable de seleccionar los elementos de menú correspondientes en la pantalla.

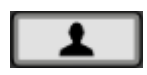

Teclas de atajo. Mantenga presionado este botón para ingresar al menú y elija la función de tecla de acceso directo; Después de la configuración, presione este botón una sola vez para responder a la función correspondiente.

En el alcance, detenga o ejecute la adquisición de formas de onda; En DMM, mantenga los datos de medición o actualice los datos; En el generador, enciende o apaga la salida de forma de onda.

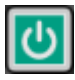

Tecla de encendido.

# • **Conectores**

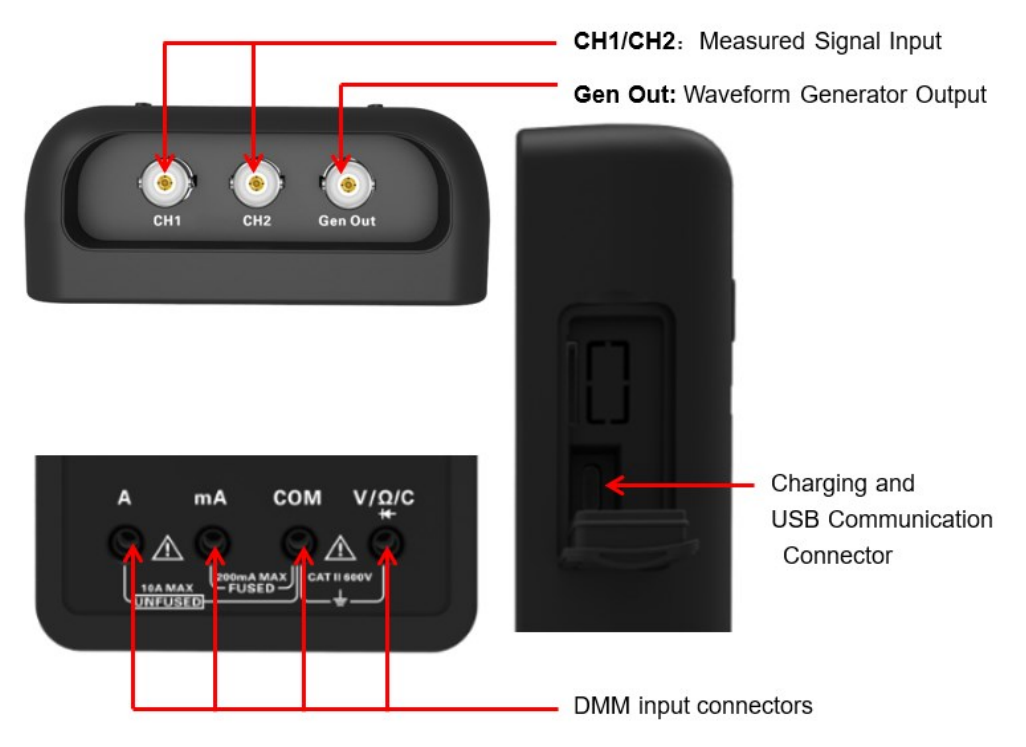

**Salida de generación:**El terminal Gen Out del osciloscopio sin función de generador de señal siempre emite una onda cuadrada de 2 V a 1 KHz.

## • **Conjunto automático**

El ajuste automático es una de las ventajas que tienen los osciloscopios digitales. Cuando presiona el botón Auto, el osciloscopio identificará el tipo de forma de onda (sinusoidal o cuadrada) y ajustará los controles de acuerdo con las señales de entrada para que pueda mostrar con precisión la forma de onda de la señal de entrada.

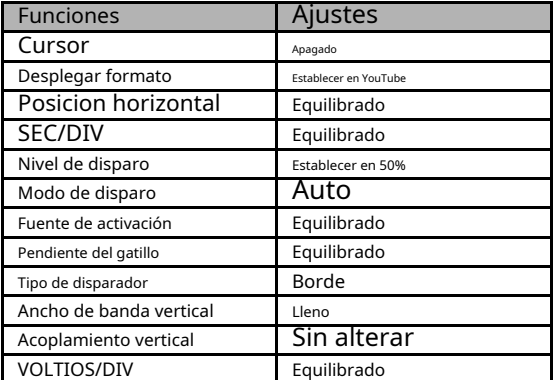

La función Auto examina todos los canales en busca de señales y muestra las formas de onda correspondientes. Auto determina la fuente de disparo de acuerdo con las siguientes condiciones:

Si varios canales reciben señales, el osciloscopio utilizará el canal con la señal de frecuencia más baja como fuente de disparo.

Si no se encuentran señales, el osciloscopio utilizará el nivel más bajo.

canal numerado mostrado en Auto Scale como fuente de disparo. Si no se encuentran señales y no se muestran canales, el osciloscopio mostrará y utilizará el canal 1 como fuente de disparo.

## • **Configuración por defecto**

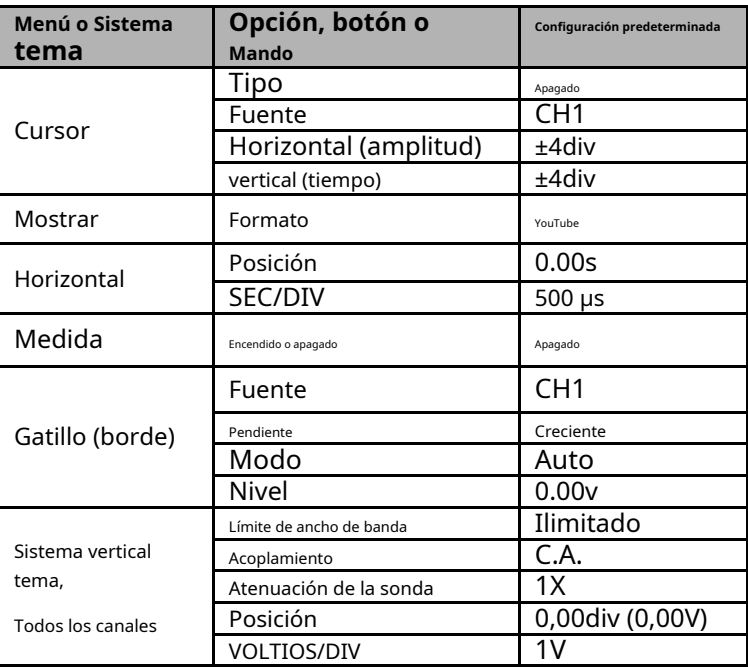

Pulsación larga Prensa ahora presiona**F1**para confirmar. El osciloscopio mostrará la forma de onda CH1 y eliminará todas las demás. para ingresar al menú de configuración de teclas cortas y seleccione**Por defecto**. ,  $\Box$  aparece el mensaje para recuperar la configuración predeterminada en la pantalla,

Presione F4 para cancelar. La siguiente tabla proporciona las opciones, botones y controles que cambian la configuración en la configuración predeterminada.

Las siguientes configuraciones no cambian cuando recupera la configuración predeterminada: opciones de idioma, configuraciones guardadas, formas de onda guardadas, formas de onda de referencia guardadas, datos de calibración.

# • **Sistema Horizontal**

Prensa**Tiempo**para ingresar al menú del sistema horizontal, use las teclas de dirección para cambiar la escala horizontal (base de tiempo) y la posición del disparador horizontal. Cuando cambia la escala horizontal, la forma de onda se expandirá o contraerá hasta el centro de la pantalla.

**1. Perilla SEC/DIV**: Se utiliza para cambiar la escala de tiempo horizontal para ampliar o comprimir la forma de onda horizontalmente. Si se detiene la adquisición de la forma de onda (mediante el botón), prensa**Tiempo**botón y**Arriba**o**Abajo**botones para expandir o comprimir la forma de onda.

**2. Perilla de posición horizontal**: Se utiliza para controlar la posición del gatillo contra el centro de la pantalla. Presione el botón Tiempo y los botones Derecha o Izquierda para mover la forma de onda hacia la derecha o hacia la izquierda. La resolución clave varía según la base de tiempo. Presione la tecla "AUTO" para que la posición horizontal vuelva a cero.

## **3. Modo: YT, XY, Rollo, Escanear.**

**YouTube**: El formato YT muestra el voltaje vertical en relación al tiempo (escala horizontal). Prensa **Hora- >Modo**para configurar.

**XY**: El modo XY se utiliza para analizar diferencias de fase, como las representadas por los patrones de Lissajous. El formato traza el voltaje en CH1 contra el voltaje en CH2, donde CH1 es el eje horizontal y CH2 es el eje vertical. Puede ver la misma forma de onda en modo XY. Para realizar esta operación, detenga la adquisición y presione**Tiempo - > Modo**para cambiar el modo de visualización a**XY**.

**Rollo:**En el modo Roll, la visualización de la forma de onda se desplaza de derecha a izquierda. El control de disparo o desplazamiento horizontal de las formas de onda está disponible durante el modo Roll y solo está disponible cuando se establece en 100 ms/div o menos. Presione Hora->Modo para cambiar el modo de visualización a Rollo, el time/div se cambiará a 100 ms/div automáticamente.

**Escanear**: En el modo de escaneo, el escaneo de la pantalla de forma de onda se actualiza de izquierda a derecha. En el modo de exploración, el disparador y el control de desplazamiento horizontal de las formas de onda están disponibles durante el modo de exploración. Este modo sólo está disponible cuando se establece en 100 ms/div o más lento. Generalmente, se utiliza para medir señales de baja frecuencia. Cuando el tiempo/div es 100 ms/div o más lento, el El osciloscopio ingresa automáticamente al modo de escaneo.

## **Sistema vertical**

El sistema vertical se puede utilizar para ajustar la escala vertical y la ubicación y otras configuraciones del canal. Cada canal tiene un menú vertical independiente y cada canal se puede configurar por separado.

# **1.Posición vertical**

Presione Canal->F1 para seleccionar el canal y presione las teclas de dirección Arriba o Abajo para mover la posición vertical del canal seleccionado.

## **2. Configuración VOLTIOS/DIV**

El rango de Volt/div es 10mV/div-10V/div (1X), o 100mV/div-100V/div (10X), 1V/div-1000V/div (100X), paso por 1-2-5. Presione Canal->F1 para seleccionar el canal y presione las teclas de dirección Derecha o Izquierda para cambiar el Volt/div del canal seleccionado.

### **3. Menú de configuración de canales**

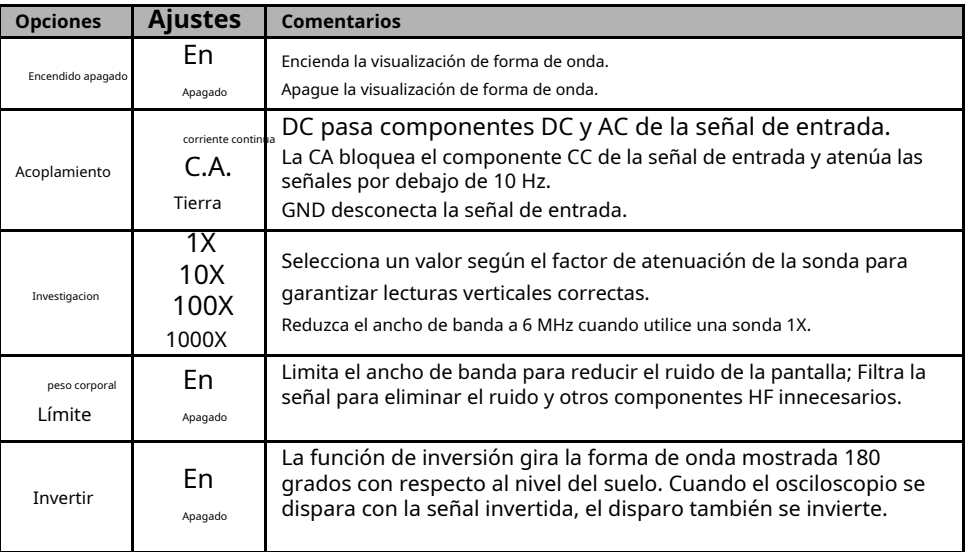

## • **Sistema de disparo**

El disparador determina cuándo el osciloscopio comienza a adquirir datos y mostrar una forma de onda. Una vez que se configura correctamente un disparador, el osciloscopio puede convertir visualizaciones inestables o pantallas en blanco en formas de onda significativas.

El modo de disparo de este osciloscopio en serie es el disparo por flanco.

El disparador de flanco distingue los puntos de disparo buscando el flanco especificado (ascendente, descendente,

ascendente y descendente) y el nivel de disparo.

Prensa**Trigonometría**para ingresar al menú de activación.

**Fuente de activación:**Seleccione la señal de fuente de disparo en CH1 o CH2. Puede utilizar las opciones de fuente de disparo para seleccionar la señal que utiliza el osciloscopio como disparador.

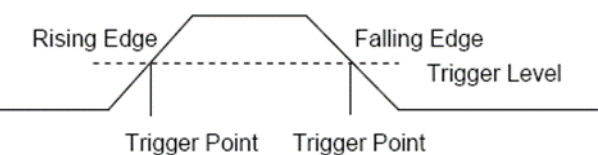

**Pendiente:**Selecciona el activar pendiente para subir, bajar, subir y bajar descendente**.**

**Modo de disparo:**Puede seleccionar el modo Automático o Normal para definir cómo el osciloscopio adquiere datos cuando no detecta una condición de disparo.**Modo automático**realiza la adquisición libremente en ausencia de un desencadenante válido. Permite la generación de formas de onda no activadas con la base de tiempo establecida en 100 ms/div o más lenta.**Modo normal** actualiza las formas de onda mostradas solo cuando el osciloscopio detecta una condición de disparo válida. Antes de esta actualización, el osciloscopio todavía mostraba las formas de onda antiguas. Este modo se utilizará cuando solo desee ver las formas de onda activadas efectivamente. En este modo, el osciloscopio muestra formas de onda sólo después del primer disparo. Para realizar una adquisición de disparo único, el modo de disparo se puede configurar en "simple". Cuando se activa, se adquiere una única forma de onda y luego se detiene.

**Disparador de fuerza:**Se utiliza para completar una adquisición independientemente de una señal de disparo adecuada. Este botón se vuelve inútil si la adquisición ya está detenida.

**Nivel de disparo:**Establece el nivel de amplitud que la señal debe cruzar para provocar una adquisición cuando se utiliza el disparador de flanco o ancho de pulso. Presione el botón Trig para ingresar y presione las teclas de dirección Arriba o Abajo para cambiar el nivel de disparo.

## • **Guardar formas de onda**

Prensa**Menú**para ingresar y seleccione**Ahorrar**para ingresar al menú de almacenamiento de forma de onda. La forma de onda se puede guardar en el interior del osciloscopio y también se puede recuperar para verla.

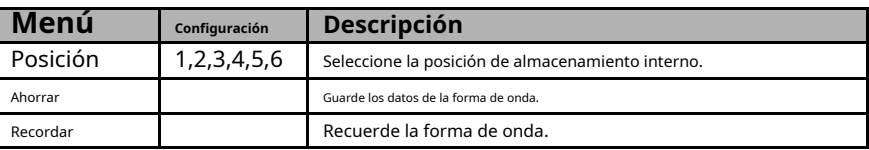

La tabla del menú Guardar:

Para guardar la forma de onda, siga estos pasos:

**1.**Prensa**F1**para seleccionar la posición de almacenamiento de la forma de onda.

**2.**Prensa**F2**para guardar los datos de la forma de onda en la posición especificada. Además, los usuarios pueden mantener presionado

el botón

para ingresar y seleccione F4->F2 (Guardar datos) como teclas de acceso directo.

presiona el botón

una vez para guardar los datos de la forma de onda actual.

**3.**Prensa**F3**, para recuperar la forma de onda guardada. La forma de onda se puede ampliar o reducir en el menú Canal o Hora utilizando las teclas de dirección.

## **Atención:**

**1.**El almacenamiento de forma de onda no solo puede guardar la forma de onda del canal actual, sino también guardar la configuración del estado actual al mismo tiempo.

**2.**Los usuarios pueden almacenar permanentemente 6 formas de onda en la memoria del osciloscopio y reescribirlas en cualquier momento.

## **Forma de onda de referencia**

El canal REF se utiliza para mostrar la forma de onda de referencia, que puede comparar las formas de onda reales con las formas de onda de referencia para descubrir las diferencias.

Prensa**Menú**para ingresar y seleccione**Árbitro**para ingresar al menú de forma de onda de referencia. Tabla de menú REF:

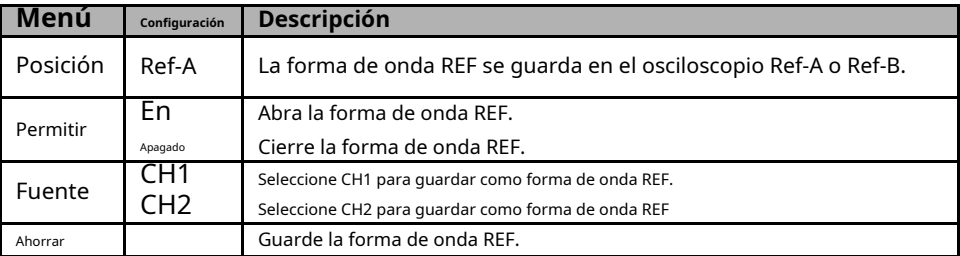

Para guardar la forma de onda de referencia, siga estos pasos: Presione

**F1**para seleccionar la posición de la forma de onda de referencia. Prensa **F2**para abrir el canal REF.

Prensa**F3**para seleccionar la fuente en CH1 (o CH2), y seleccione solo el canal abierto. Prensa

# **F4**para guardar la forma de onda actual en la ubicación especificada.

# • **Medición**

# **Medición de escala**

**retícula**:Este método le permite realizar una estimación visual rápida y realizar una medición sencilla a través de las divisiones de la retícula y el factor de escala.

Por ejemplo, puede tomar medidas simples contando las divisiones de retícula mayor y menor involucradas y multiplicándolas por el factor de escala. Si contó 6 divisiones principales de retícula vertical entre los valores mínimo y máximo de una forma de onda y supo que tiene un factor de escala de 50 mV/división, podría calcular fácilmente su voltaje pico a pico de la siguiente manera: 6 divisiones x 50 mV/división = 300 mV.

# **Medición del cursor**

La medición del cursor tiene dos líneas paralelas en la pantalla y mueve dos líneas para medir los parámetros de tiempo y voltaje de la señal de entrada. El resultado de la medición del cursor se mostrará en la segunda página del menú del cursor. Antes de utilizar la medición con cursor, asegúrese de que la fuente medida sea la señal que necesita medir.

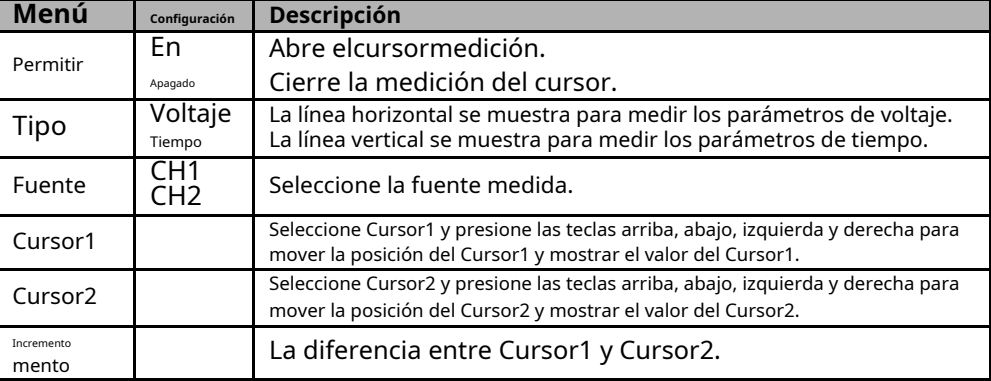

Prensa**Menú**para ingresar y seleccione**Cursor**para ingresar la medición del cursor.

Para realizar la medición del cursor, siga estos pasos:

**1.**Presione F1 para abrir la medición del cursor;

**2.**Presione F2 para seleccionar un tipo de medición del cursor.

**3.**Presione F3 para seleccionar el canal que necesita medirse.

**4.**Presione F4 para ingresar a la segunda página, presione F1 o F2 para seleccionar Cursor1 o Cursor2, presione

arriba, abajo, izquierda y derecha para mover Cursor1 o Cursor1;

**5.**El resultado de la medición del cursor se mostrará en el menú del cursor.

## **Medición automática**

El osciloscopio proporciona 2 tipos de mediciones automáticas, incluidas la frecuencia y la amplitud.

Prensa**Menú**botón para entrar, seleccione**Medida**para ingresar a la medición automática. Prensa **F1**para abrir, los resultados de la medición se mostrarán en la esquina superior izquierda de la pantalla.

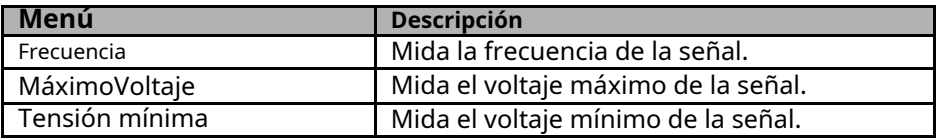

## **Atención**:

En el resultado de la medición, la fuente amarilla es el resultado de CH1 y la fuente verde es el resultado de CH2.

#### • **Utilidad**

Presione el botón Menú para ingresar.

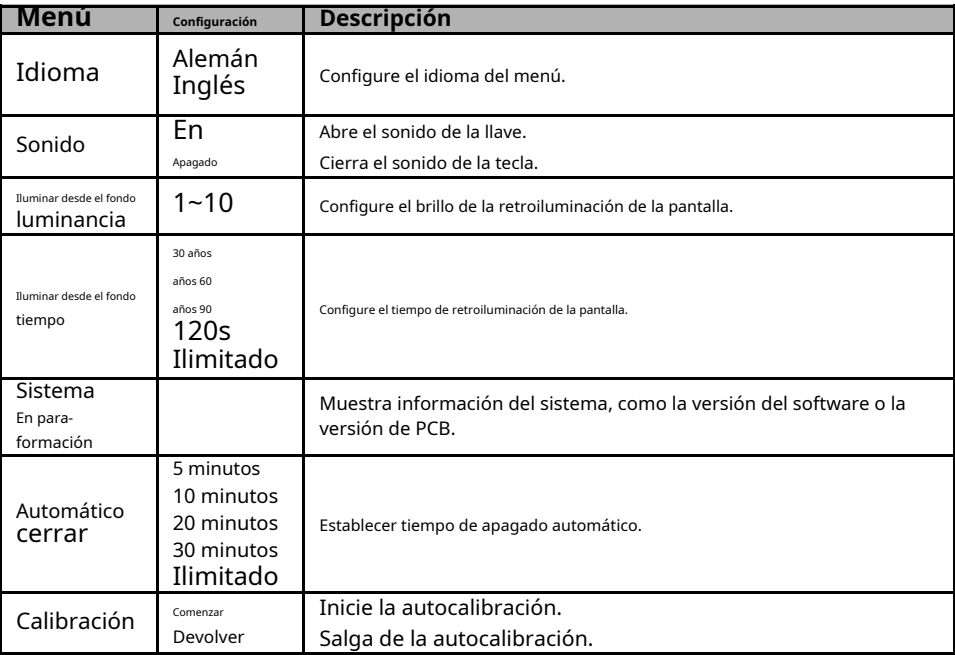

# **Nota:**

**1.**El tiempo de retroiluminación y el tiempo de apagado automático no se ejecutarán cuando el osciloscopio esté enchufado a un dispositivo de carga externo o conectado a una computadora mediante un cable USB.

**2.**El apagado guarda automáticamente la última

configuración. **Autocalibración**

La rutina de autocalibración ayuda a optimizar la ruta de la señal del osciloscopio para lograr la máxima precisión de medición. Puede ejecutar la rutina en cualquier momento, pero siempre debe ejecutarla si la temperatura ambiente cambia 5°C o más. Para una calibración más precisa, encienda el osciloscopio y espere 20 minutos hasta que se haya calentado adecuadamente.

Para realizar la autocalibración, siga estos pasos:

**1.**Asegúrese de que no entre ninguna señal de entrada, de lo contrario podría dañar el instrumento. **2.**Prensa**Menú**para seleccionar la función de autocalibración.

#### **Tecla de acceso directo**

Pulsación larga función de la tecla; Después de la configuración, presione este botón una sola vez para responder a la función correspondiente. para ingresar al menú de configuración de teclas de acceso directo y elegir el acceso directo

Configuración predeterminada: pulsación larga **14 para ingresar y seleccione F1** (Predeterminado) como tecla de acceso directo, luego presione la **LA** botón una vez y seleccione F1 PARA confirmar para recuperar configuración predeterminada

Configuración personalizada: pulsación larga 2) como teclas de acceso directo. Ahora presiona**Ingresar**y haga clic en F1 para confirmar y guardar el archivo actual. para ingresar y seleccione F2 o F3 (personalizado 1 o

alquilar configuraciones a configuraciones personalizadas. Prensa **LA** una vez y haga clic en F1 para continuar. firme para recuperar la configuración personalizada.

Guardar datos: pulsación larga **1999** para ingresar y seleccione F4->F1 (Guardar datos) como teclas de atajo. Prensa**Menú -> Guardar**para ingresar al menú guardar, seleccione una ubicación, presione

una vez para guardar los datos de la forma de onda actual.

# **6. MULTÍMETRO DIGITAL**

# **Interfaz**

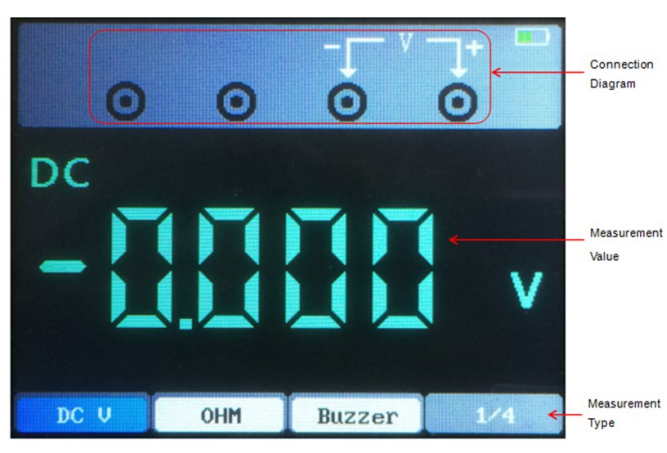

Este capítulo presenta la función del multímetro.

Los tipos de medición incluyen voltaje CC (V, mV), voltaje CA, corriente CC (A, mA), corriente CA (A, mA), resistencia, capacitancia, diodo, etc.

- fuera de prueba.

# **Medición**

# **1.**Medición de voltaje CC y CA

Presione el botón de encendido para encender, luego presione el botón "DMM" para ingresar a la interfaz de función del multímetro;

Presione las teclas de dirección arriba, abajo, izquierda y derecha o las teclas multifunción F1, F2, F3, F4 para seleccionar "DC V", "DC mV" o "AC V";

Inserte el bolígrafo negro en el puerto de entrada del conector banana COM e inserte el bolígrafo rojo en el puerto de entrada del puerto banana V/Ω/C;

Conecte las formas roja y negra al punto medido. El valor de voltaje del punto medido se mostrará en la pantalla.

# **2.**Medición de corriente CC y CA

Presione el botón de encendido para encender, luego presione el botón "DMM" para ingresar a la interfaz de función del multímetro;

Para medir la corriente CC superior a 200 mA, presione las teclas arriba, abajo, izquierda y derecha o las teclas multifunción F1, F2, F3, F4 para seleccionar "DC A" o "AC A" e inserte el bolígrafo negro en la entrada. extremo del conector banana COM e inserte el bolígrafo rojo en el puerto de entrada del conector banana "A";

Para medir la corriente CC inferior a 200 mA, presione las teclas arriba, abajo, izquierda y derecha o las teclas multifunción F1, F2, F3, F4 para seleccionar "DC mA" o "AC mA" e inserte el bolígrafo negro en la entrada. extremo del conector banana COM e inserte el bolígrafo rojo en el puerto de entrada del conector banana "mA".;

Conecte las formas roja y negra al punto medido. El valor actual del punto medido se mostrará en la pantalla.

# **3.**Medición de resistencia

Presione el botón de encendido para encender, luego presione el botón "DMM" para ingresar a la interfaz de función del multímetro;

Presione las teclas de dirección arriba, abajo, izquierda y derecha o las teclas multifunción F1, F2, F3, F4 para seleccionar "OHM";

Inserte el bolígrafo negro en el puerto de entrada del conector banana COM e inserte el bolígrafo rojo en el puerto de entrada del puerto banana V/Ω/C;

Conecte las formas roja y negra al punto medido. El valor de resistencia del punto medido se mostrará en la pantalla.

# **4.**Medición de capacidad

Presione el botón de encendido para encender, luego presione el botón "DMM" para ingresar a la interfaz de función del multímetro;

Presione las teclas de dirección arriba, abajo, izquierda y derecha o las teclas multifunción F1, F2, F3, F4 para seleccionar " "; | |

Inserte el bolígrafo negro en el puerto de entrada del conector banana COM e inserte el bolígrafo rojo en el puerto de entrada del puerto banana V/Ω/C;

Conecte las formas roja y negra al punto medido. El valor de capacitancia del punto medido se mostrará en la pantalla.

# **5.**Medición de diodos

Presione el botón de encendido para encender, luego presione el botón "DMM" para ingresar a la interfaz de función del multímetro;

Presione las teclas de dirección arriba, abajo, izquierda y derecha o las teclas multifunción F1, F2, F3, F4 para seleccionar";

Inserte el bolígrafo negro en el puerto de entrada del conector banana COM e inserte el bolígrafo rojo en el puerto de entrada del puerto banana V/Ω/C;

Conecte las formas roja y negra al punto medido. El valor del diodo de la medida

El punto asegurado se mostrará en la pantalla.

## **6.**Medición del zumbador

Presione el botón de encendido para encender, luego presione el botón "DMM" para ingresar a la interfaz de función del multímetro;

Presione las teclas de dirección arriba, abajo, izquierda y derecha o las teclas multifunción F1, F2, F3, F4 para seleccionar "Zumbador";

Inserte el bolígrafo negro en el puerto de entrada del conector banana COM e inserte el bolígrafo rojo en el puerto de entrada del puerto banana V/Ω/C;

Conecte las formas roja y negra al punto medido. Si la resistencia del punto medido es inferior a 50 ohmios, el instrumento emitirá un sonido de "caída".

### **7.**Función de retención de datos

Presione el **bo**tón en el instrumento y los datos mostrados se mantendrán en la pantalla, incluso si la señal de entrada cambia o se elimina, el valor no cambiará.

**Nota:**Seleccione correctamente el equipo de medición requerido y luego mida nuevamente.

### Este capítulo presenta la función del generador de formas de onda. Output Status **Descripción de la operación** Presione el botón de encendido Waveform para encender y luego presione **Display** el botón "AWG" para ingresar a la función de generador de forma de onda eninterfaz. Type Pres  $2.00$ Square 1.00KHZ Menu

#### **1.**Tipo de conjunto

Prensa**F1**para seleccionar la forma de onda de señal deseada, el tipo de forma de onda opcional incluye cuadrada, triangular, sinusoidal, trapezoidal y cuatro arbitrarias.

## **2.**Establecer frecuencia

Prensa**F2**botón para seleccionar**Frecuencia**, luego use las teclas de dirección arriba, abajo, izquierda y derecha para ajustar la frecuencia, presione**F2**para abrir el teclado digital nuevamente, use las teclas de dirección arriba, abajo, izquierda, derecha y**Ingresar**para configurar el parámetro de frecuencia, seleccione "OK" y presione**Ingresar**botón para confirmar.

## **3.**Establecer amplitud

Prensa**F3**botón para seleccionar**Amplitud**, luego use las direcciones arriba, abajo, izquierda y derecha teclas para ajustar la frecuencia, presione**F3**para abrir el teclado digital nuevamente, use las teclas de dirección arriba, abajo, izquierda, derecha y**Ingresar**para configurar el parámetro de frecuencia, seleccione "OK" y presione**Ingresar**botón para confirmar.

## **7. GENERADOR DE SEÑAL**

Tenga en cuenta que el voltaje ingresado es la mitad del voltaje pico a pico.

#### **4.**Establecer compensación

Prensa**F4**para ingresar a la segunda página. Prensa**F2**para seleccionar**Compensar,**luego use las teclas de dirección arriba, abajo, izquierda y derecha para ajustar la frecuencia, presione**F2**para abrir el teclado digital nuevamente, use las teclas de dirección arriba, abajo, izquierda, derecha y la tecla "Enter" para configurar el parámetro de frecuencia, seleccione "OK" y presione**Ingresar**botón para confirmar.

### **5.**Establecer ciclo de trabajo

Ingrese a la segunda página. Prensa**F3**para seleccionar**Deber**, luego use las teclas de dirección arriba, abajo, izquierda y derecha para ajustar la frecuencia, presione**F3**para abrir el teclado digital nuevamente, use las teclas de dirección arriba, abajo, izquierda, derecha y**Ingresar**para configurar el parámetro de frecuencia, seleccione "OK" y presione**Ingresar**botón para confirmar.

## **6.**Generar una forma de onda arbitraria

Es necesario editar la forma de onda arbitraria junto con el software y descargarla en la máquina. Hay 4 posiciones de onda arbitrarias y cada posición puede almacenar permanentemente una onda arbitraria.

**7.**Después de configurar los parámetros de forma de onda, presione el botón salida de señal. La forma de onda de salida del generador de señales se puede observar a través de un osciloscopio. botón para encender o apagar el

## • **Salida de la forma de onda sinusoidal**

Genere una forma de onda sinusoidal con 10 KHz/2,5 Vpp de la siguiente manera:

**1.**Prensa**AWG**para ingresar a la interfaz de función del generador de formas de onda.

**2.**Prensa**F1**para seleccionar "Seno"

**3.**Frecuencia: Primera pulsación**F2**botón para seleccionar**Frecuencia**, luego use las teclas de dirección arriba, abajo, izquierda y derecha para ajustar la frecuencia. Segundo, presione**F2**para abrir el teclado digital nuevamente, use las teclas de dirección arriba, abajo, izquierda, derecha y la tecla "Enter" para configurar el parámetro de frecuencia, seleccione "OK" y presione**Ingresar**botón para confirmar. Establezca la frecuencia en 10 KHz

**4.**Amplitud: Primera pulsación**F3**botón para seleccionar**Amplitud,**luego use las teclas de dirección arriba, abajo, izquierda y derecha para ajustar la amplitud. Segundo, presione**F3**para abrir el teclado digital nuevamente, use las teclas de dirección arriba, abajo, izquierda, derecha y**Ingresar**tecla para configurar el parámetro de amplitud, seleccione "OK" y presione**Ingresar**botón para confirmar. Establezca la amplitud en 2,5 V.

**5.**Compensación: Presione**F4**para ingresar a la segunda página. Primera prensa**F1**botón para seleccionar **Compensar**y luego use las teclas de dirección arriba, abajo, izquierda y derecha para ajustar el desplazamiento. Segundo, presione**F1**para abrir el teclado digital nuevamente, use las teclas de dirección arriba, abajo, izquierda, derecha y la tecla "Enter" para configurar el parámetro de compensación, seleccione "OK"

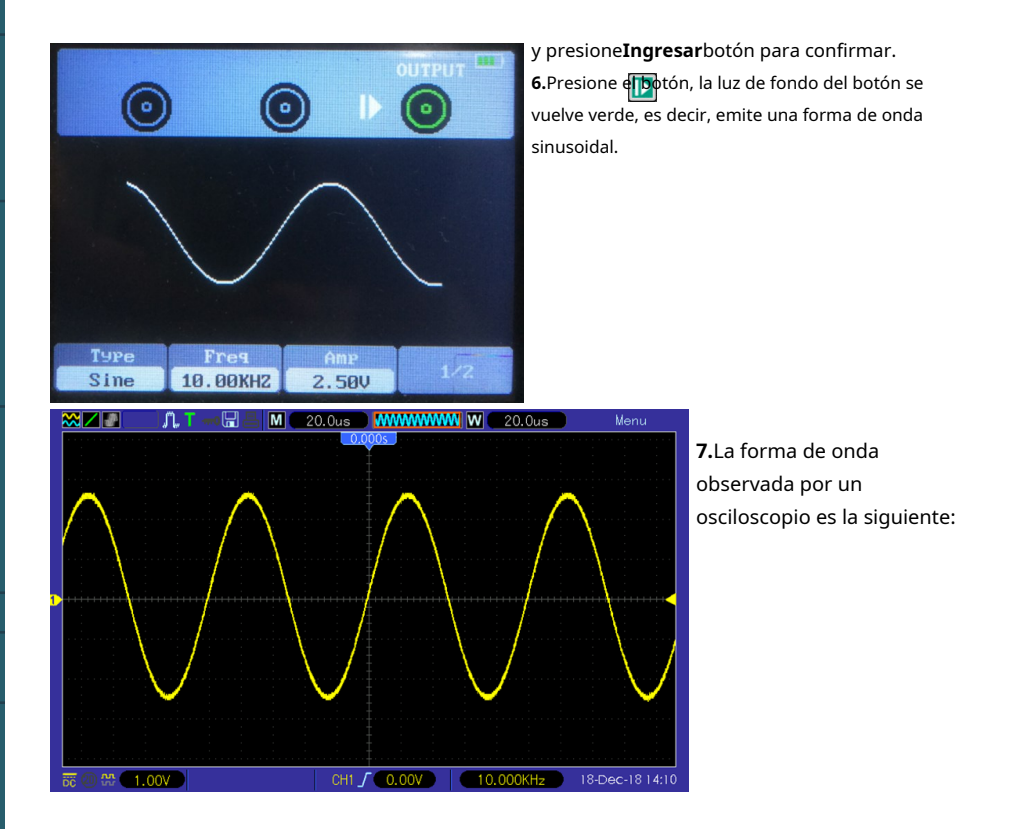

# • **Salida de la forma de onda arb**

## **1.**Instalar el software

Descargue el software más reciente en el sitio web oficial, haga doble clic en Setup.exe para instalar. El enlace es el siguiente:

[https://joy-it.net/files/files/Produkte/JT-DMSO2D72/DMSO2D72\\_Software.zip](https://joy-it.net/files/files/Produkte/JT-DMSO2D72/DMSO2D72_Software.zip)

## **2.**Instale el controlador

Conecte el osciloscopio a la computadora mediante el cable USB. Abra el administrador de dispositivos de la computadora y busque el dispositivo. Si el icono del dispositivo se muestra en la siguiente imagen:

tura, deberá instalar el controlador manualmente.

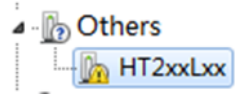

Los controladores se encuentran en el paquete de software en la carpeta Controlador.

Haga clic derecho en el dispositivo, seleccione "Actualizar el software del controlador" y seleccione el controlador.

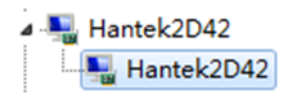

ruta de los archivos para instalar.

Después de una instalación exitosa del controlador, se muestra lo siguiente:

**3.**Haga doble clic en el icono Hantek2xx2 para abrir el software y seleccione "DDS" en la barra de control derecha para ingresar a la barra de control del generador de señales.

**4.**Coloque "√" en el cuadro delante de "on/off" para abrir la salida de señal.

**5.**Seleccione "tipo de señal" como "arb" y establezca la frecuencia y amplitud correspondientes.

**6.**Seleccione "Canal Arb" como Arb1/Arb2/Arb3/Arb4. Cada canal arb puede guardar solo una forma de onda arbitraria que se descargó la última vez. Enciéndalo nuevamente después del apagado y recupérelo automáticamente.

**7.**Dibuje ondas arbitrarias en el área de forma de onda con el mouse.

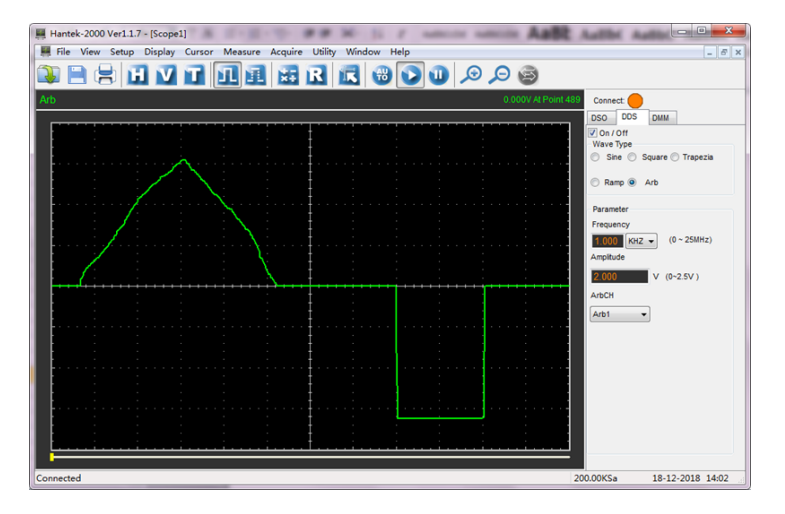

**8.**Conecte el conector Gen Out al osciloscopio para realizar observaciones.

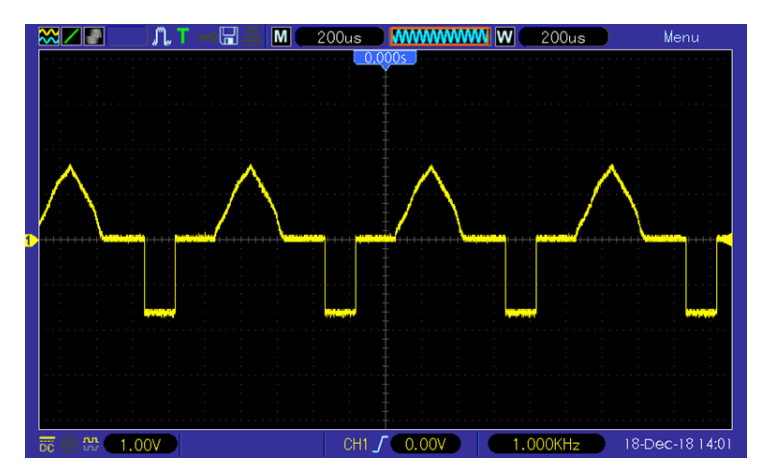

# **8. CARGAR**

Cuando la batería en la pantalla se muestra en blanco, indica que la batería está a punto de agotarse. Cuando la carga de la batería es demasiado baja, el osciloscopio indicará "Apagar después de 5 segundos". Para evitar el apagado automático del osciloscopio debido a una fuente de alimentación insuficiente, cárguelo a tiempo.

Si se presiona el botón de encendido, el osciloscopio no reaccionará, lo que indica que la energía de la batería puede estar agotada.

Puede cargar el osciloscopio de la siguiente manera:

**Cargue el osciloscopio a través del cargador.**: Conecte el osciloscopio a la toma de corriente a través de la línea de datos USB y el cargador distribuido por el instrumento para cargar.

**Cargue el osciloscopio a través de la interfaz USB**: Conecte el osciloscopio a una computadora u otro equipo a través de la línea de datos USB.

Al cargar, encienda el osciloscopio y el marco de la batería en la pantalla cambiará.

Cuando la batería esté llena, el osciloscopio dejará de cargarse automáticamente.

#### • **Almacenamiento y reemplazo de la batería.**

## **Almacenamiento**

Las baterías de litio deben almacenarse en habitaciones limpias, secas y ventiladas. Debe evitarse el contacto con sustancias corrosivas y mantenerse alejado del fuego y de fuentes de calor.

Si la batería de litio no se utiliza durante un período prolongado (por ejemplo, más de 6 meses), se debe cargar con entre un 50% y un 70% de electricidad, retirarla del instrumento y almacenarla en un ambiente seco y fresco.

Si la batería de litio se oxida, tiene fugas, se abulta y otros fenómenos, debe retirarse inmediatamente y desecharse.

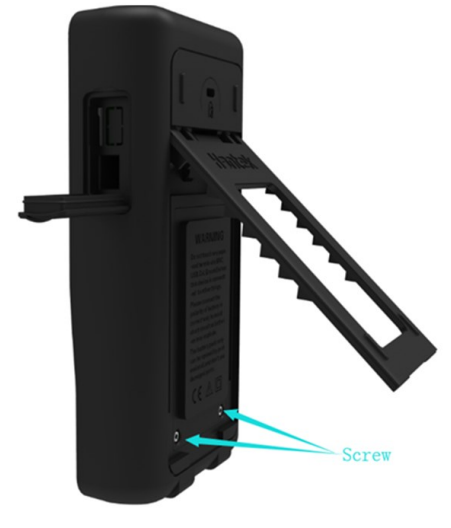

# **Reemplazo**

Las baterías se pueden recargar repetidamente, pero son vulnerables al desgaste. Si el tiempo de espera se reduce considerablemente, es necesario reemplazar las baterías.

La especificación de la batería es de litio 18650, 3,7 V, 2600 mA.

Consulte lo siguiente para reemplazarlo. Despliegue la pata de apoyo, hay dos tornillos. Retire los tornillos y retire la tapa de las baterías, verá las baterías. Ahora puede quitar la batería y reemplazarla.

**Atención:**Preste atención a los polos positivo y negativo de las baterías cuando las reemplace.

## **9. SOLUCIÓN DE PROBLEMAS**

# **1. Si el osciloscopio no arranca al encenderlo, siga estos pasos:**

# Verifique si la batería está instalada y confirme si el nivel de la batería es suficiente.

Si el nivel de la batería no es suficiente, utilice el adaptador de corriente para cargar. Reinicie el instrumento después de que el nivel de la batería sea suficiente.

Póngase en contacto con su distribuidor local o manténgase en contacto directamente con el departamento de soporte de Joy-IT si el osciloscopio aún no se puede encender normalmente.

# **2. Si no se muestran formas de onda en la pantalla cuando el osciloscopio está encendido, siga estos pasos:**

Verifique la sonda para asegurar su correcta conexión a la entrada BNC.

Verifique el interruptor de canal (botón Canal) para asegurarse de que esté encendido. Verifique la señal de entrada para verificar que se haya conectado correctamente a la sonda. Afirme que todos los circuitos medidos tengan señales para emitir.

Aumente la magnitud para señales de CC de gran magnitud.

Además, puede presionar el botón Auto para realizar una detección automática de señales al principio.

Comuníquese con el departamento de soporte técnico de Joy-IT a tiempo si aún no se muestran las formas de onda.

## **3. Si la forma de onda de la señal de entrada está seriamente distorsionada, siga estos pasos:**

Verificar la sonda para asegurar su correcta conexión al canal BNC. Verifique la sonda para asegurar su buena conexión con el objeto medido. Verifique la sonda para verificar que haya sido bien calibrada. De lo contrario, consulte el contenido sobre calibración descrito en este manual.

# **4. Si la forma de onda aparece continuamente en la pantalla pero no se puede activar, siga estos pasos:**

Verifique la fuente de disparo para asegurarse de que sea consistente con el canal de entrada. Verifique el nivel del gatillo para asegurar su correcto ajuste.

Puede presionar el botón DISPARADOR para ingresar al menú de activación y usar las teclas de dirección Arriba, Abajo, Derecha e Izquierda para ajustar el nivel de activación y volver a la señal.

## **10. CUIDADO Y LIMPIEZA GENERAL**

## **Cuidado general**

No coloque ni deje el dispositivo en un lugar donde la pantalla LCD quede expuesta a la luz solar directa durante largos períodos de tiempo.

**Nota:**Para evitar daños al osciloscopio o a las sondas, no los exponga a aerosoles, líquidos o disolventes.

## **Limpieza**

Examine el osciloscopio y las sondas con tanta frecuencia como lo requieran las condiciones de funcionamiento. Para limpiar la superficie exterior, realice los siguientes pasos:

Utilice un paño sin pelusa para eliminar el polvo flotante en el exterior del osciloscopio y las sondas. Tenga cuidado de no rayar la pantalla.

Utilice un paño suave humedecido con agua para limpiar el osciloscopio. Para una limpieza más eficaz, puede utilizar una solución acuosa de alcohol isopropílico al 75 %.

Nota: Para evitar daños a la superficie del osciloscopio o las sondas, no utilice agentes de limpieza químicos o corrosivos.

# **11. RENUNCIA DE ESPECIFICACIONES TÉCNICAS**

Todas las especificaciones aquí mencionadas se aplican a los osciloscopios de la serie. Antes de comprobar un osciloscopio para ver si cumple con estas especificaciones, asegúrese de que cumpla con las siguientes condiciones:

El osciloscopio debe haber estado funcionando continuamente durante veinte minutos a la temperatura de funcionamiento especificada.

La operación Realizar autocalibración debe realizarse a través del menú Utilidad si la temperatura de funcionamiento cambia en más de 5 °C.

El osciloscopio debe estar dentro del intervalo de calibración de fábrica. Todas las

especificaciones están garantizadas a menos que se indique "típico".

# **12. ACCESORIOS**

Todos los siguientes accesorios están disponibles comunicándose con su distribuidor local.

- 1x Osciloscopio de sonda pasiva (1:1) / (1:10)
- 1x adaptador de corriente •
- 1 cable USB-A a USB-C •
- 1x cable con pinza BNC a cocodrilo •
- 2x multímetro de cable de prueba •

Nuestras obligaciones de información y devolución según la Ley de aparatos eléctricos y electrónicos (ElektroG) Símbolo en aparatos eléctricos y electrónicos:

2

Este cubo de basura tachado significa que los aparatos eléctricos y electrónicos no deben tirarse a la basura doméstica. Debes devolver los electrodomésticos viejos a un punto de recogida. Antes de entregar las pilas y acumuladores usados que no estén encerrados en equipos de desecho, se deben separar del mismo.

Opciones de devolución: como usuario final, puede devolver su dispositivo antiguo (que esencialmente realiza la misma función que el nuevo dispositivo que nos compró) para su eliminación sin cargo cuando compra un dispositivo nuevo. Los pequeños electrodomésticos cuyas dimensiones exteriores no superen los 25 cm se pueden desechar en las cantidades habituales en el hogar, independientemente de la compra de un electrodoméstico nuevo.

Posibilidad de devolución en el domicilio de nuestra empresa en horario de apertura: Simac GmbH, Pascalstr. 8, D-47506 Neukirchen-Vluyn, Alemania

Posibilidad de devolución en tu zona: Te enviaremos un sello de paquete con el que podrás devolvernos el dispositivo de forma gratuita. Por favor contáctenos por correo electrónico a **Servicio@joy-it.net** o por teléfono.

Información sobre el embalaje: Embale su antiguo aparato de forma segura para el transporte. Si no dispone del material de embalaje adecuado o no desea utilizar el suyo propio, póngase en contacto con nosotros y le enviaremos el embalaje adecuado.

# **14. APOYO**

Si todavía hay asuntos pendientes o problemas que surgen después de su compra, estamos disponibles para usted por correo electrónico, teléfono y con nuestro sistema de soporte de tickets.

Correo electrónico: service@joy-it.net Sistema de tickets: http://support.joy-it.net Teléfono: +49 (0)2845 98469-66 (10-17 horas)

Para obtener más información, visite nuestro sitio web:

## **[www.joy-it.net](http://www.joy-it.net)**